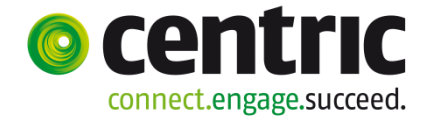

## **Reserveren in 5 stappen via de webagenda app**

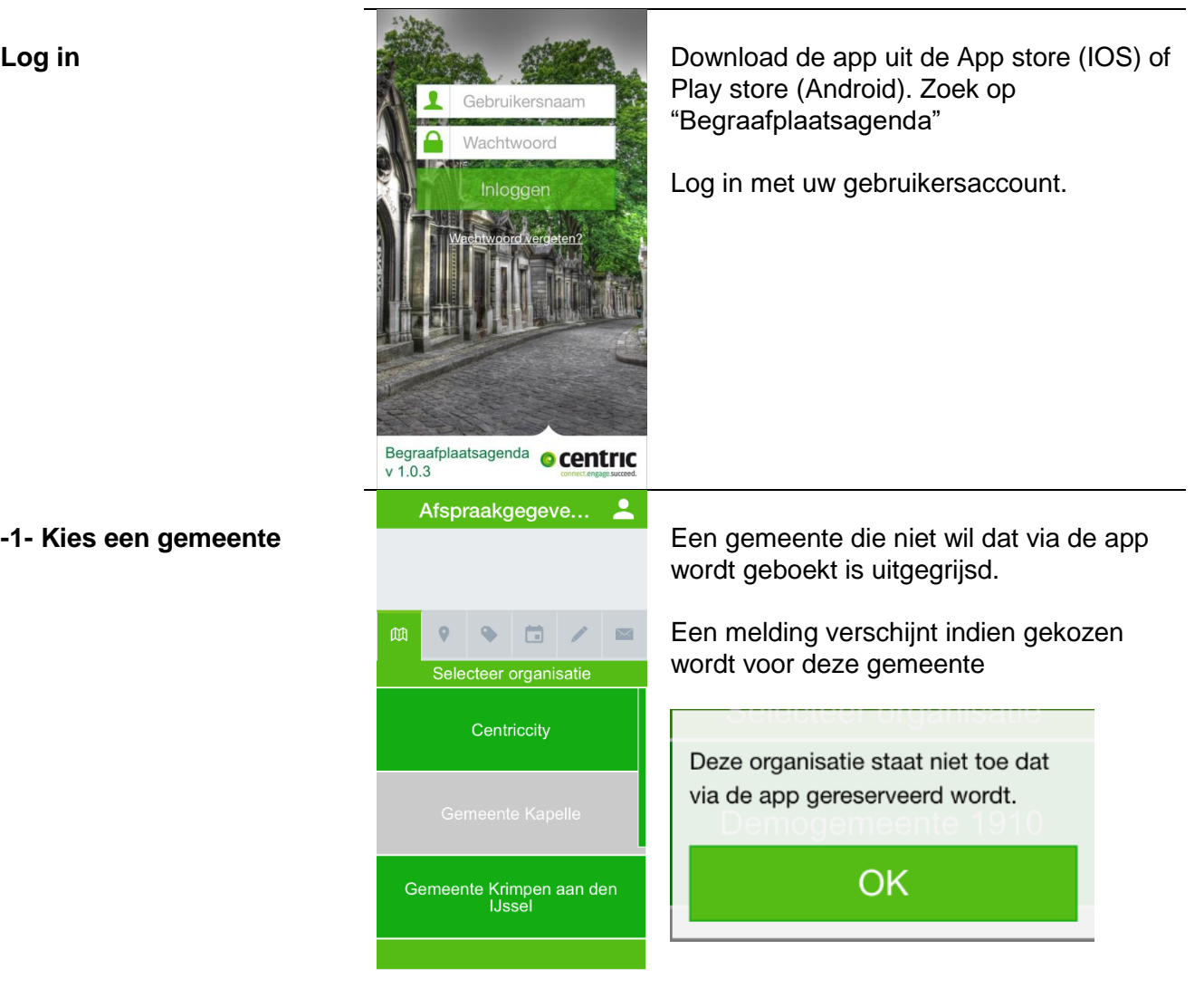

**-2- Kies een locatie**

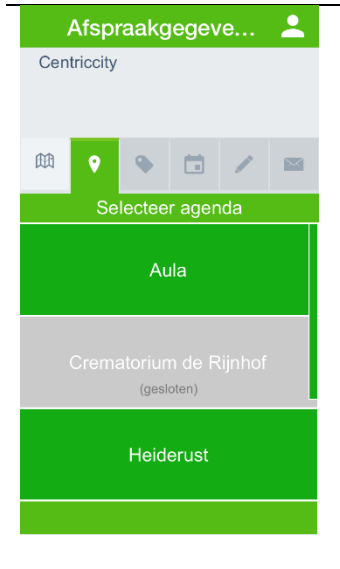

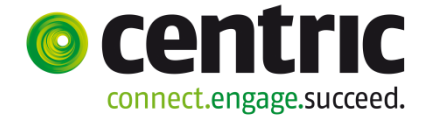

## **Reserveren in 5 stappen via de webagenda app**

Afspraakgegeve... **-3- Kies een afspraaksoort Exercity** Centriccity **Een afspraaksoort met formulier of** Heiderust vragenlijst is niet beschikbaar. 曲  $\ddot{\mathbf{Q}}$ Een melding verschijnt indien voor deze  $\blacksquare$ 茴 afspraaksoort wordt gekozen. Bij deze afspraaksoort is formulier en/of vragenlijst verplicht en daarom niet beschikbaar OK Reservering via de app Afspraakgegeve... 2 Afspraakgegevens **-4- Selecteer een datum en**  曲  $\bullet$  $\bullet$ ö Afspraak gegevens  $\overline{\phantom{1}}$ **tijd en vul het onderwerp**  Selecteer datum en tijd Start Vr 30 december 9:30 **in.** December 2016 week 52 Vr 30 december 11:00 Eind  $\frac{Di}{27}$  $\frac{\text{Wo}}{28}$ Do Vr<br>29 30  $\frac{Za}{31}$  $\frac{z_0}{1}$  $\frac{Ma}{2}$ Onderwerp<sup>\*</sup> Bijzetting Dhr. Rovers Formulier en vragenlijst<br>a.u.b. binnen 24 uur<br>invullen. Toelichting Roversbende Divers Rovershol qwertyuiop  $a s d f g h j k l$ z x c v b n m

> Wijzig evt. datum en tijd door op de datum te klikken in het veld 'Start' of 'Eind'.

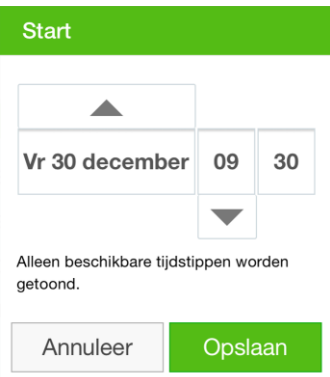

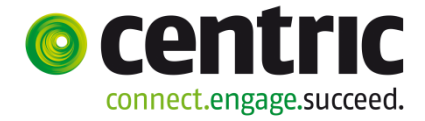

## **Reserveren in 5 stappen via de webagenda app**

**-5- Verzend de afspraak**

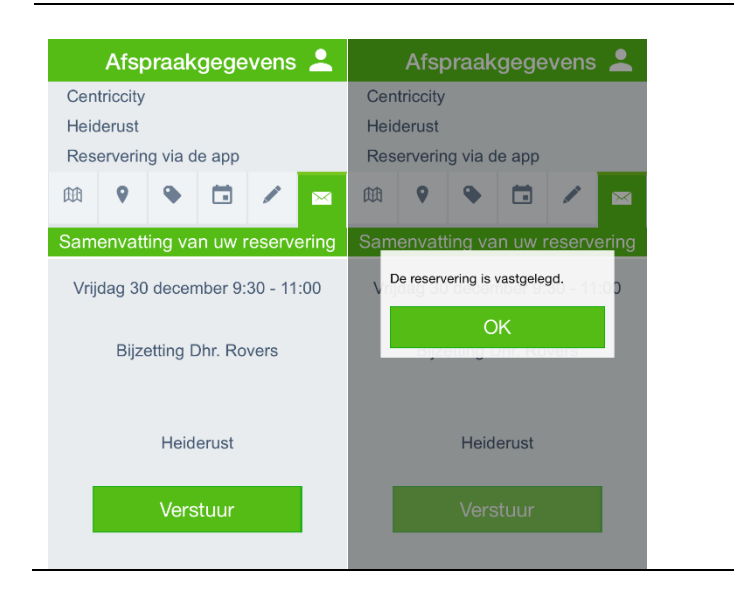